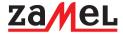

## ZAMEL Sp. z o.o.

ul. Zielona 27, 43-200 Pszczyna, Poland Tel. +48 (32) 210 46 65, Fax +48 (32) 210 80 04 e-mail: marketing@zamel.pl www.zamel.com

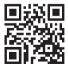

## EFC-01 INSTALLATION

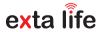

- Read carefully the instruction manual before installation of the controller.
- In order to ensure an appropriate cooperation of the EFC-01 controller with a large number of the EXTA LIFE system elements, install it in the central part of your home. The operation range of the controller in the open area is up to 350 m, however it may be limited in flats / homes. It results due to the existing obstacles: walls, furniture, ceilings, etc.
- The EFC-01 controller must not be placed in metal casings / distribution boards and in a close proximity to devices, which cause electromagnetic disturbances.
- The EFC-01 controller must be connected to a Wi-Fi router. The router must automatically assign the IP addresses (DHCP enabled). Use a free LAN port to connect.
- Internet access is not required to activate and use the EFC-01 controller.
- Connect the EFC-01 controller to a free LAN port of a router by means of a standard UTP/FTP cable (the cable is included in the set).
- Connect the mirco USB B plug of a power supply to an appropriate "5 V DC" socket of the EFC-01 controller (suitable USB cable and power supply are included in the set with a controller).
- 3. Connect the power supply to 230 V AC.
- Wait for about 30 seconds to activate the controller properly and to assign the IP address to the controller by means of the Wi-Fi router. Led diode switches on to signal the device is ready to operate.
- Download the free EXTA LIFE application on your mobile device (GooglePlay stores, AppStore).
- By means of a mobile device connect with a Wi-Fi router, activate the application and log in.

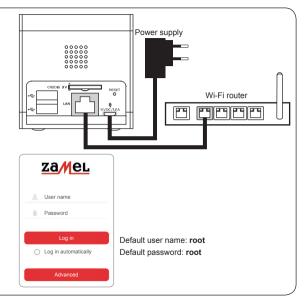